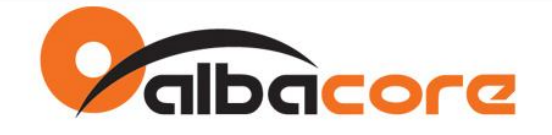

# **APPLICATION NOTES**

**Módulos XBee**

**Autor: Marcelo Nunes Data: 19/02/2014 Revisão: R01**

Página 1

Av. Fagundes Filho, 141 · Ed. Denver · 13<sup>°</sup> andar · cj. 132 · São Paulo · SP · 04304-010 · Tel.: (11) 3205-6060 · Fax: (11) 3205-6061

Visto do Cliente

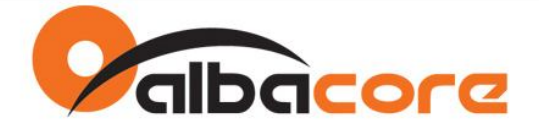

# **CONFIGURAR O MODO SOFT AP NOS MÓDULOS XBEE WIFI – S6B**

## **Referências:**

Hardware: XBee WiFi S6B Firmware: XB2B-WF Versão: 2021

## **Introdução**

O modo Soft AP configura o módulo XBee para emular um Access Point e permite que dispositivos standard (clientes WiFi), tais como Smartphones, Tablets e Laptops, estabeleça conexão diretamente com o XBee sem a necessidade de um Access Point adicional. Suporta nível de segurança WPA2 e por default opera sem segurança.

São duas as funções de operação: Modo de Provisionamento e Modo Transparente.

O modo de provisionamento é habilitado por default e permite que dispositivos standard estabeleça comunicação com o XBee via conexão HTTP na porta TCP 80. Uma página Web é apresentada e projetada para oferecer as mesmas opções de configuração de parâmetros do aplicativo X-CTU.

O modo transparente pode ser configurado via comando e substitui o modo de provisionamento quando habilitado. Este modo estabelece um link de comunicação transparente entre a interface serial do modulo e o dispositivo standard.

## **Operação do Modo de Provisionamento**

Ao ligar o módulo, o modo de provisionamento estará em operação aguardando por uma conexão de um dispositivo standard. Este por sua vez, deve pesquisar por um AP definido pelo XBee WiFi.

O ponto de acesso definido pelo XBee WiFi será apresentado com um SSID no formato xbee-<MAC> onde <MAC> são os 6 byte do endereço MAC do módulo XBee. Exemplo: xbee-00409D5B2D8B.

1. O dispositivo standard precisa conectar no SSID definido pelo XBee WiFi:

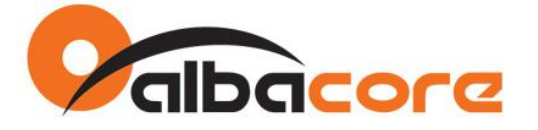

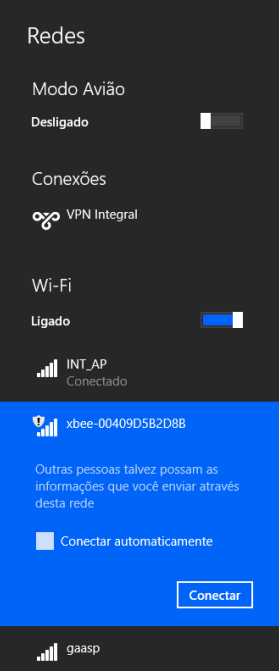

2. Em seguinda, abrir um web browser e acessar o endereço 192.168.1.10.

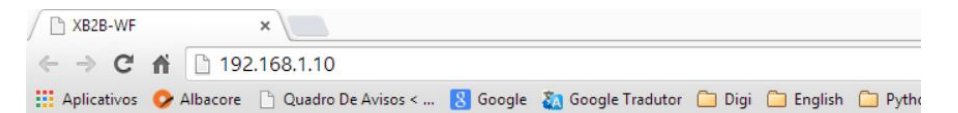

## **XBee Wi-Fi Provisioning Tool**

Mac Address: 00:40:9D:5B:2D:8B

Network Access MAC/PHY Network Addressing Serial Interfacing I/O Settings I/O Sampling Output Control Sleep Commands AT Command Options Firmware Version/Information

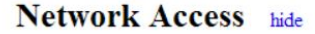

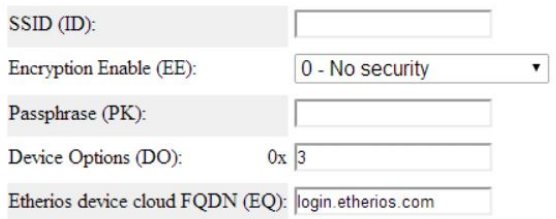

Return to top

MAC/PHY show

Página 3

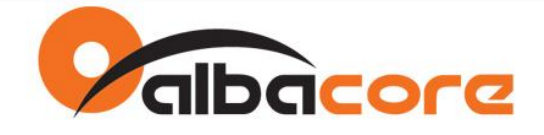

## **Configuração do Modo Transparente**

Uma vez conectado no XBee WiFi, podemos habilitar o modo de operação transparente realizando a configuração dos parâmetros abaixo:

- SSID (ID)
- Encryption Enable (EE)
- Passphrase (PK)
- Infrastructure Mode (CE)
- IP Protocol (IP)

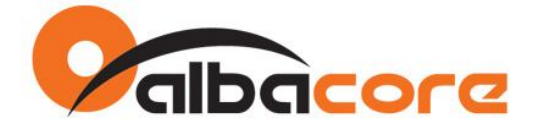

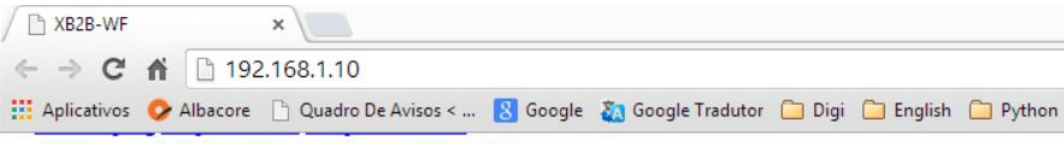

AT Command Options Firmware Version/Information

## **Network Access** hide

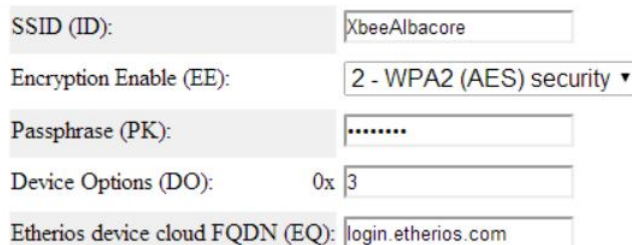

Return to top

## MAC/PHY show

#### Return to top

## Network hide

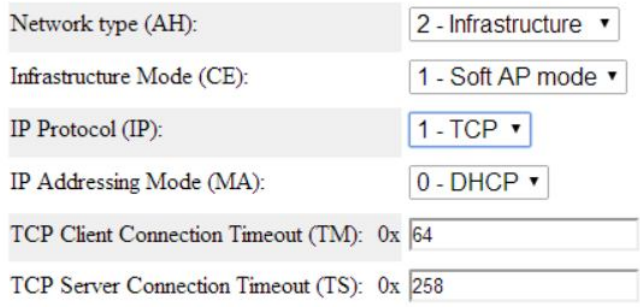

#### Return to top

Clique em **Apply** para confirmar as alterações.

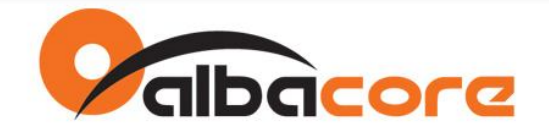

### **Operação do Modo Transparente**

1. Para testar a operação do modo transparente, conecte o dispositivo standard na rede WiFi definida e estabelecida pelo XBee conforme configuração acima. Exemplo: "XbeeAlbacore".

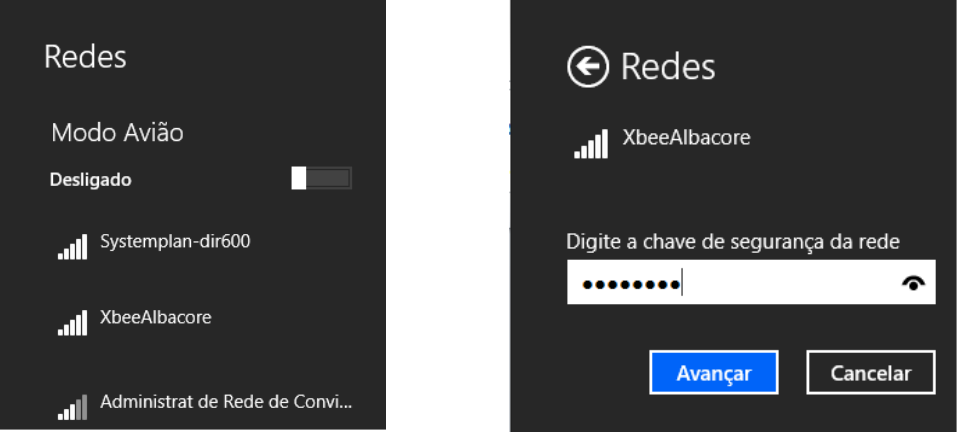

2. Uma vez conectado, estabelecer conexão com o módulo XBee conforme exemplo abaixo:

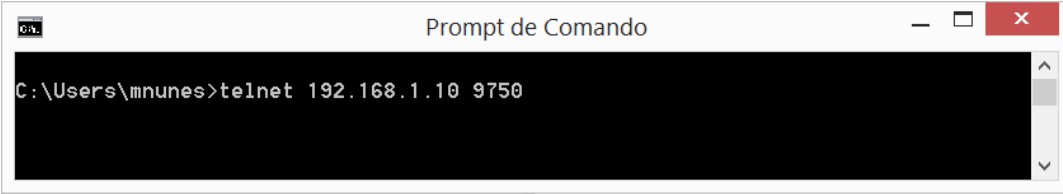

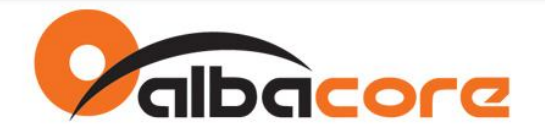

3. Conecte uma interface RS232 ou USB no módulo XBee WiFi (9600,8N1) e visualize a comunicação transparente com a interface serial.

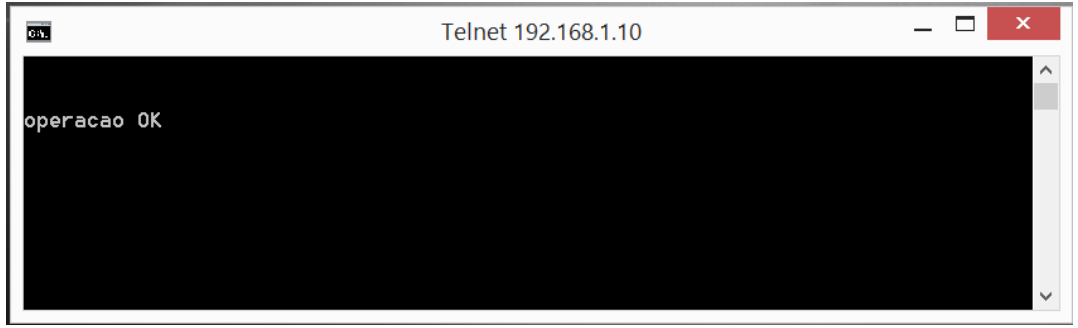

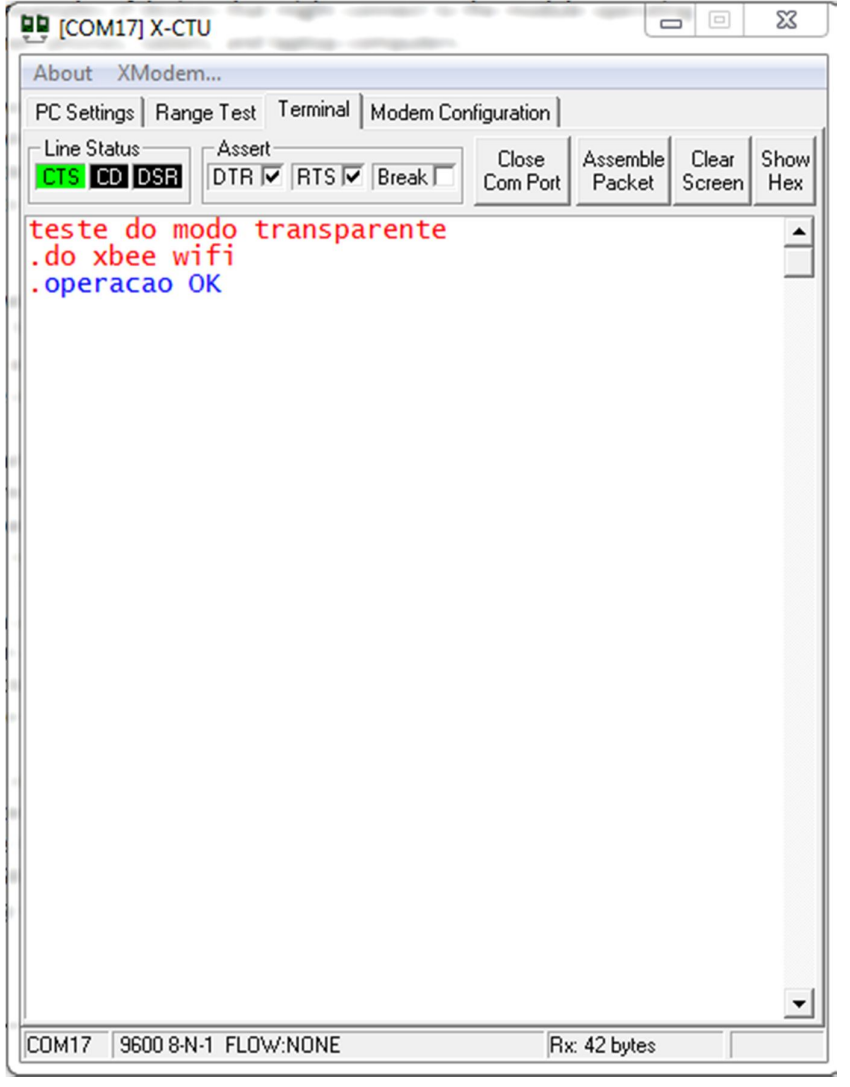

Av. Fagundes Filho, 141 · Ed. Denver · 13<sup>°</sup> andar · cj. 132 · São Paulo · SP · 04304-010 · Tel.: (11) 3205-6060 · Fax: (11) 3205-6061